Corporate Lending - Payments Co-deployed Integration User Guide

Oracle Banking Corporate Lending Release 14.3.0.0.0

Part Number F15107-01

May 2019

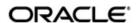

Corporate Lending - Payments Co-deployed Integration User Guide May 2019 Oracle Financial Services Software Limited

Oracle Park

Off Western Express Highway Goregaon (East) Mumbai, Maharashtra 400 063 India Worldwide Inquiries: Phone: +91 22 6718 3000 Fax:+91 22 6718 3001

www.oracle.com/financialservices/

Copyright © 2007, 2019, Oracle and/or its affiliates. All rights reserved.

Oracle and Java are registered trademarks of Oracle and/or its affiliates. Other names may be trademarks of their respective owners.

U.S. GOVERNMENT END USERS: Oracle programs, including any operating system, integrated software, any programs installed on the hardware, and/or documentation, delivered to U.S. Government end users are "commercial computer software" pursuant to the applicable Federal Acquisition Regulation and agency-specific supplemental regulations. As such, use, duplication, disclosure, modification, and adaptation of the programs, including any operating system, integrated software, any programs installed on the hardware, and/or documentation, shall be subject to license terms and license restrictions applicable to the programs. No other rights are granted to the U.S. Government.

This software or hardware is developed for general use in a variety of information management applications. It is not developed or intended for use in any inherently dangerous applications, including applications that may create a risk of personal injury. If you use this software or hardware in dangerous applications, then you shall be responsible to take all appropriate failsafe, backup, redundancy, and other measures to ensure its safe use. Oracle Corporation and its affiliates disclaim any liability for any damages caused by use of this software or hardware in dangerous applications.

This software and related documentation are provided under a license agreement containing restrictions on use and disclosure and are protected by intellectual property laws. Except as expressly permitted in your license agreement or allowed by law, you may not use, copy, reproduce, translate, broadcast, modify, license, transmit, distribute, exhibit, perform, publish or display any part, in any form, or by any means. Reverse engineering, disassembly, or decompilation of this software, unless required by law for interoperability, is prohibited.

The information contained herein is subject to change without notice and is not warranted to be error-free. If you find any errors, please report them to us in writing.

This software or hardware and documentation may provide access to or information on content, products and services from third parties. Oracle Corporation and its affiliates are not responsible for and expressly disclaim all warranties of any kind with respect to third-party content, products, and services. Oracle Corporation and its affiliates will not be responsible for any loss, costs, or damages incurred due to your access to or use of third-party content, products, or services.

# **Contents**

| 1. | Preface                                                          |                             | 1-1  |
|----|------------------------------------------------------------------|-----------------------------|------|
|    | 1.1                                                              | Introduction                |      |
|    | 1.2                                                              | Audience                    | 1-1  |
|    | 1.3                                                              | Documentation Accessibility | 1-1  |
|    | 1.4                                                              | Organization                | 1-1  |
|    | 1.5                                                              | Acronyms and Abbreviations  | 1-2  |
|    | 1.6                                                              | Glossary of Icons           | 1-2  |
| 2. | Corporate Lending - Payments Integration in Co-Deployed Setup 2- |                             |      |
|    | 2.1                                                              | Introduction                | 2-1  |
|    | 2.2                                                              | Maintenances in OBCL        | 2-1  |
|    | 2.3                                                              | Maintenances in OBPM        | 2-6  |
|    | 2.4                                                              | Common Core Maintenance     | 2-13 |
| 3. | Fur                                                              | nction ID Glossary          | 3-1  |

# 1. Preface

## 1.1 Introduction

This document is designed to help acquaint you with the integration of Oracle Banking Corporate Lending and Oracle Banking Payments in a co-deployed set up.

Besides this user manual, while maintaining the interface related details, you can invoke the context sensitive help available for each field. This help describes the purpose of each field within a screen. You can obtain this information by placing the cursor on the relevant field and pressing the <F1> key on the keyboard.

## 1.2 Audience

This manual is intended for the following User/User Roles:

| Role                    | Function                                                         |  |
|-------------------------|------------------------------------------------------------------|--|
| Implementation Partners | Provide customization, configuration and implementation services |  |

# 1.3 <u>Documentation Accessibility</u>

For information about Oracle's commitment to accessibility, visit the Oracle Accessibility Program website at <a href="http://www.oracle.com/pls/topic/lookup?ctx=acc&id=docacc">http://www.oracle.com/pls/topic/lookup?ctx=acc&id=docacc</a>.

## 1.4 Organization

This manual is organized into the following chapters:

| Chapter   | Description                                                                                                    |
|-----------|----------------------------------------------------------------------------------------------------|
| Chapter 1 | Preface gives information on the intended audience. It also lists the various chapters covered in this User Manual.                 |
| Chapter 2 | This chapter helps you co-deploy Oracle Banking Corporate Lending and Oracle Banking Payments product in a single instance.         |
| Chapter 3 | Function ID Glossary has alphabetical listing of Function/Screen ID's used in the module with page references for quick navigation. |

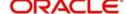

# 1.5 Acronyms and Abbreviations

| Abbreviation | Description                                                                                                    |
|--------------|----------------------------------------------------------------------------------------------------|
| API          | Application Programming Interface                                                                                |
| FCUBS        | Oracle FLEXCUBE Universal Banking                                                                                |
| OBCL         | Oracle Banking Corporate Lending                                                                                 |
| OL           | Oracle Lending                                                                                                   |
| ROFC         | Rest of Oracle FLEXCUBE                                                                                          |
| System       | Unless and otherwise specified, it shall always refer to Oracle FLEX-<br>CUBE Universal Banking Solutions system |
| WSDL         | Web Services Description Language                                                                                |

# 1.6 Glossary of Icons

This user manual may refer to all or some of the following icons.

| Icons | Function    |
|-------|-------------|
| ×     | Exit        |
| +     | Add row     |
| -     | Delete row  |
| ٥     | Option List |

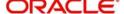

# 2. Corporate Lending - Payments Integration in Co-Deployed Setup

This chapter contains the following sections:

- Section 2.1, "Introduction"
- Section 2.2. "Maintenances in OBCL"
- Section 2.3, "Maintenances in OBPM"

## 2.1 Introduction

You can integrate Oracle Banking Corporate Lending (OBCL) with Oracle Banking Payments product (OBPM). To integrate these two products on co-deployed environment, you need to do specific maintenances in OBCL, Payments, and Common Core.

## 2.2 Maintenances in OBCL

The integration between Oracle Banking Corporate Lending (OBCL) and Oracle Banking Payments (OBPM) enables you to dispatch the loan disbursement through cross border payment by generating SWIFT MT103 and MT202 messages.

## **External System Maintenance**

You can invoke this screen by typing 'GWDETSYS' in the field at the top right corner of the Application tool bar and clicking on the adjoining arrow button.

You need to define an external system for a branch that communicates with the OBCL using integration gateway.

#### Note

Ensure in OBCL you maintain an active record with all the required fields and 'External System' as "INTBANKING" in 'External System Maintenance' screen.

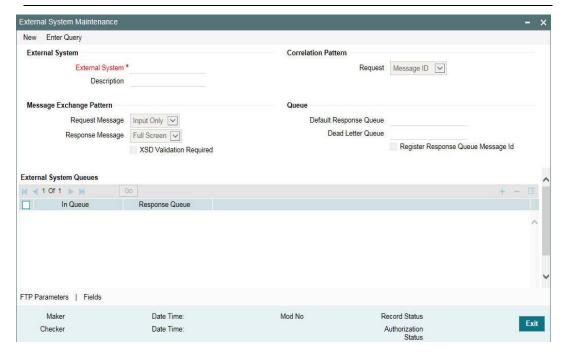

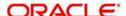

For more information external system maintenances, refer to Common Core - Gateway User Guide.

## **Branch Maintenance**

You need to create a branch in 'Branch Core Parameter Maintenance' (STDCRBRN) screen.

This screen is used for capturing basic branch details like branch name, branch code, branch address, weekly holiday, and so on.

You can invoke this screen by typing 'STDCRBRN' in the field at the top right corner of the Application tool bar and clicking on the adjoining arrow button.

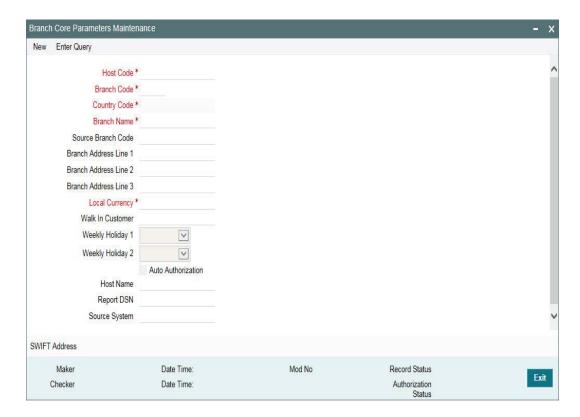

You can specify a host for every branch created. To maintain host for different time zone, refer *Oracle Banking Payments Core* User Manual.

#### Note

A pair of branches which can transact inter-branch payments, should be maintained under the same host.

## **Host Parameter Maintenance**

You can invoke this screen by typing 'PIDHSTMT' in the field at the top right corner of the Application tool bar and clicking on the adjoining arrow button.

### Note

In OBCL, ensure you maintain host parameter with an active record with all the required fields and 'OBCL Integration System' as 'INTBANKING' in 'Host Parameter' screen.

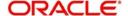

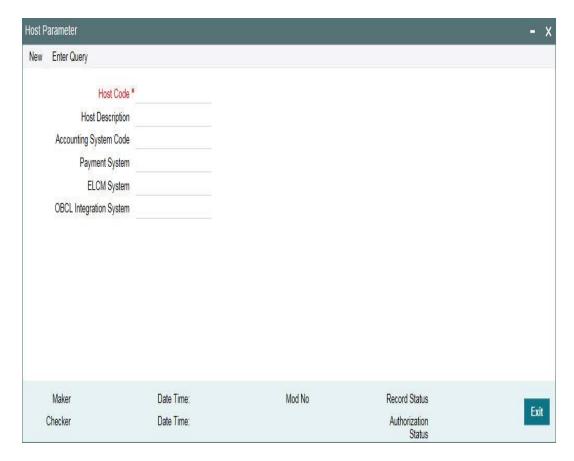

Specify the following details

## **Host Code**

Specify the host code.

## **Host Description**

Specify the brief description for the host.

## **Accounting System Code**

Specify the accounting system code.

## **Payment System**

Specify the payment system.

## **ELCM System**

Specify the ELCM system.

## **OBCL Integration System**

Specify the external system. For example, INTBANKING

## **Integration Parameters Maintenance**

You can invoke this screen by typing 'IFDINPRM' in the field at the top right corner of the Application tool bar and clicking on the adjoining arrow button.

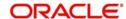

## Note

Ensure you maintain an active record with all required fields and Service Name as "PMS-inglePaymentService" in 'Integration Parameters Maintenance' screen

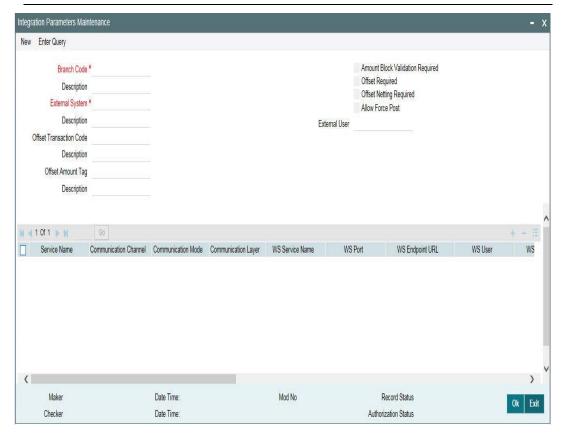

#### **Branch Code**

Specify as 'ALL' in case the integration parameters are common for all branches.

Or

Maintain for individual branches.

## **External System**

Specify external system as 'INTBANKING'.

## **Service Name**

Specify service name as 'PMSinglePaymentService'.

## **Communication Channel**

Specify the communication channel as 'Web Service'.

## **Communication Mode**

Specify the communication mode as 'ASYNC'.

## **WS Service Name**

Specify the web service name as 'PMSinglePaymentService'.

## **WS Endpoint URL**

Specify the WSDL of the services as 'Payment Single Payment Service' WSDL link.

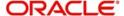

#### **WS User**

Maintain the OBPM user with access to all branches and auto authorize facility.

## **Settlement Instruction Maintenance**

Maintain the counter party with all required fields in the 'Settlement Instructions Maintenance' screen (LBDINSTR). For more information on settlement instructions, refer to *Loan Syndication* User Manual.

## Inter system Bridge GL

You can invoke this screen by typing 'OLDISBGL' in the field at the top right corner of the Application tool bar and clicking on the adjoining arrow button.

## Note

Ensure you maintain an active record with all the required fields and 'External System' as 'INTBANKING' in 'Inter-system Bridge GL Maintenance' screen.

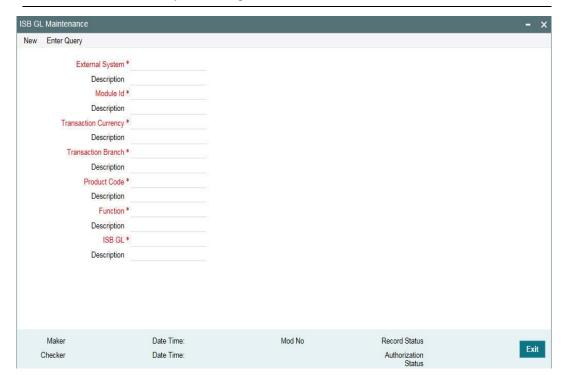

## **External System**

Specify the external system name as 'INTBANKING'.

#### Module Id

Specify the module code as 'OL'.

## **Transaction Currency**

Specify the transaction currency 'ALL' or a specific currency.

### **Transaction Branch**

Specify the transaction branch as 'ALL' or a specific branch.

## **Product Code**

Specify the product code as 'ALL' or a specific product.

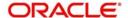

#### **Function**

Specify the transaction function ids as 'ALL' or a specific function id.

#### ISB GL

Specify an Inter System Bridge GL, where credit from OBCL for a loan disbursement is transferred. The same GL need to be maintained in OBPM for further processing.

## 2.3 Maintenances in OBPM

#### **Source Maintenance**

You can invoke this screen by typing 'PMDSORCE' in the field at the top right corner of the Application tool bar and clicking on the adjoining arrow button.

#### Note

Ensure you maintain an active record with all the required fields in 'Source Maintenance Detailed' screen.

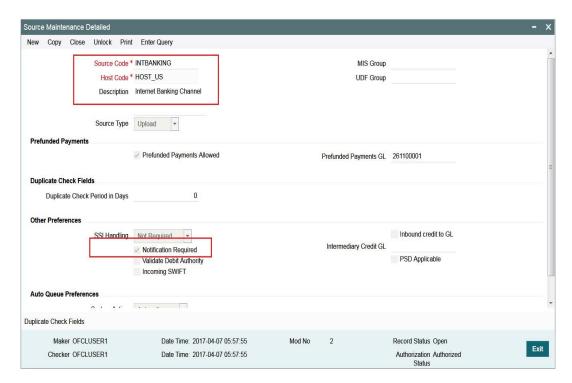

#### Source code

Specify the source code as 'INTBANKING'.

#### Host code

Host code is defaulted automatically based on the branch.

#### **Prefunded Payments Allowed**

Select the 'Prefunded Payments Allowed' check box.

#### **Prefunded Payments GL**

Specify the Prefunded Payments GL same as the Inter System Bridge GL maintained in OLDISBGL for OBCL.

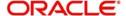

## **Notification Required**

Select the 'Notification Required' check box.

## **External Notification Queue**

You can invoke this screen by typing 'PMDEXTNT' in the field at the top right corner of the Application tool bar and clicking on the adjoining arrow button.

#### Note

Ensure you maintain an active record with all the required fields in "External Notification Queue" screen..

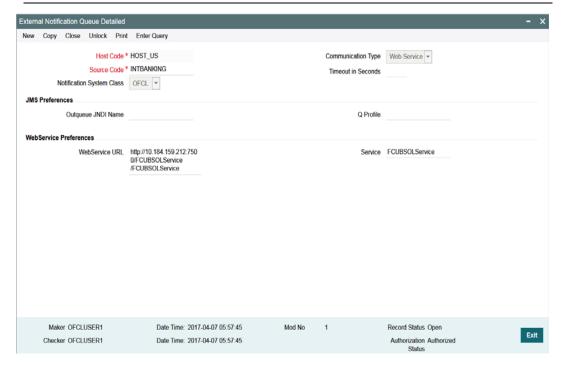

#### **Host and Source Code**

Specify the source code as 'INTBANKING'. The host code gets defaulted based on source code.

The gateway external system setup to be done for a source code "INTBANKING".

#### **Communication Type**

Select the communication type as 'Web Service

#### **Notification System Class**

Select the notification system class as 'OFCL'.

#### WebService URL

For a given Host code and Source code combination, a web service URL need to be maintained with the OL Service (FCUBSOLService) to get a notification call from OBPM to OBCL.

#### Service

Specify the webservice as 'FCUBSOLService'.

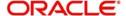

## **Source Network Preference**

You can invoke this screen by typing 'PMDSORNW' in the field at the top right corner of the Application tool bar and clicking on the adjoining arrow button.

#### Note

Ensure you maintain an active record in 'Source Network Preference Detailed' screen. The preference for various payment networks through which OBCL initiates a payment request needs to be maintained on this screen for the same source codes.

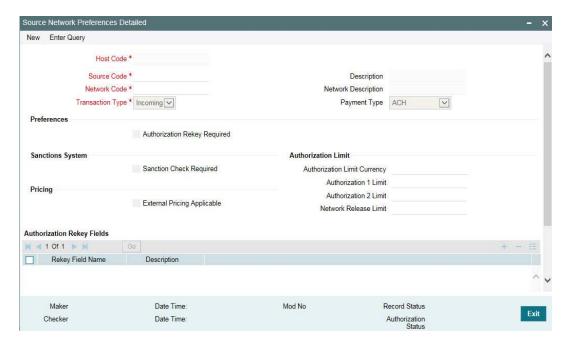

## **Host and Source Code**

Specify the source code as 'INTBANKING'. The host code gets defaulted based on source code

The gateway external system setup to be done for a source code "INTBANKING".

## **Network Code**

Specify the network code as 'SWIFT'

## **Network Rule Maintenance**

You can invoke this screen by typing 'PMDNWRLE' in the field at the top right corner of the Application tool bar and clicking on the adjoining arrow button.

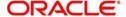

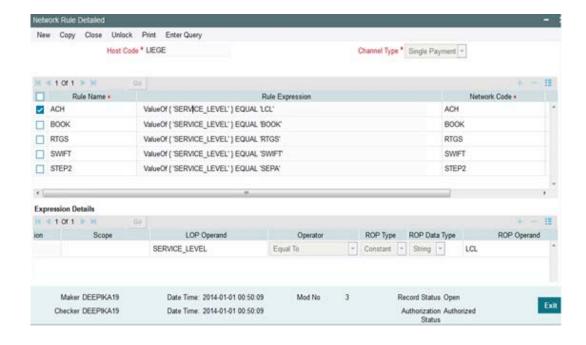

## Note

Ensure you maintain an active record with all required fields in 'Network Rule Detailed' screen to route the OBCL request to the respective network.

For more information about Network Rule maintenance, refer to Payments Core User Guide.

## **ECA System Maintenance**

Ensure you create an External Credit Approval Check system (DDA system) in the STDECAMT screen. Provide the required source system where the ECA check happens as indicated in the below screen.

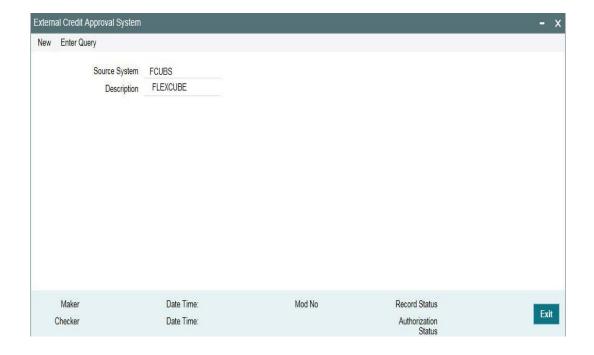

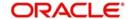

You can invoke this screen by typing 'PMDECAMT' in the field at the top right corner of the Application tool bar and clicking on the adjoining arrow button.

Map the above mentioned ECA system in the 'External Credit Approval System Detailed' screen..

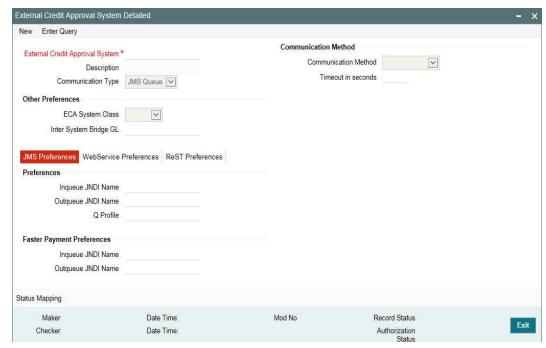

#### **Inqueue JNDI Name**

Specify the in queue JNDI Name as 'MDB\_QUEUE\_RESPONSE'.

## **Outqueue JNDI Name**

Specify the out queue JNDI Name as 'MDB\_QUEUE'.

## **Q** Profile

Q Profile need to be maintained as per the MDB Queue created on the App Server. Q Profile need to be with an IP Address where the JMS Queue has been created.

The OBPM system posts the ECA request to DDA system through these MDB queues.

For more information about ECA System maintenance, refer to *Oracle Banking Payments Core User Guide*.

#### **Queue Profile Maintenance**

You can invoke this screen by typing 'PMDQPROF' in the field at the top right corner of the Application tool bar and clicking on the adjoining arrow button.

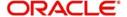

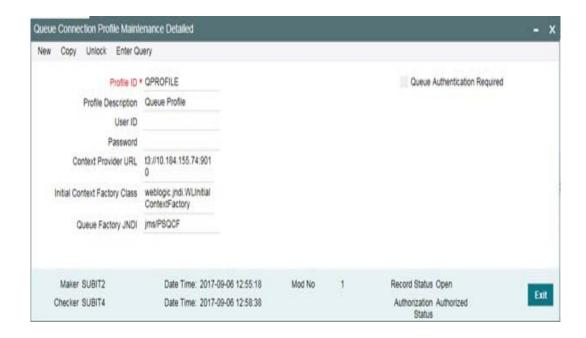

#### **Note**

Ensure that you maintain Queue Profile in 'Queue Profile Maintenance' screen.

#### **Profile ID**

Specify the Queue Connection profile ID.

## **Profile Description**

Specify the profile description

#### **User ID**

Specify the user ID.

#### **Password**

Specify the password.

### Note

User ID and password are used for queue authentication. This ensures external system is allowed only to read or view the messages posted in messaging queue.

### **Context Provider URL**

Queue profile requires the context provider URL of the Application Server where the queue created. All other parameters are same as mentioned above.

#### Note

OBPM build the ECA request with details and post to MDB\_QUEUE. DDA system through GWMDB pulls the gateway request and call internally the ECA block process to create or undo the ECA block. Once the process is completed, the DDA system post the response through gateway infra to MDB\_QUEUE\_RESPONSE.

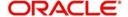

MDB\_QUEUE\_RESPONSE is configured with a redelivery Queue as jms/ ACC\_ENTRY\_RES\_BKP\_IN. This Queue is internally pull the response through OBPM MDB to complete ECA processing in OBPM.

## **Accounting System Maintenance**

You can invoke this screen by typing 'PMDACCMT' in the field at the top right corner of the Application tool bar and clicking on the adjoining arrow button.

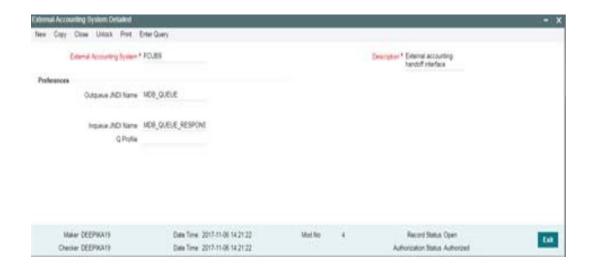

#### **Note**

Ensure that you need to maintain the required accounting system in 'External Accounting System Detailed' screen. In addition, maintain Account System Mapping for the Accounting System and Networks (PMDACMAP)

## **Inqueue JNDI Name**

Specify the inqueue JNDI Name as 'MDB\_QUEUE\_RESPONSE'.

## **Outqueue JNDI Name**

Specify the outqueue JNDI Name as 'MDB\_QUEUE'.

#### **Q** Profile

Q Profile need to be maintained as per the MDB Queue created on the App Server. Q Profile needs to be with an IP Address where the JMS Queue has been created.

The OBPM system posts the Accounting handoff request through these MDB queues.

#### Note

OBPM build the Accounting Handoff request with details and post to MDB\_QUEUE. Accounting system through GWMDB pulls the gateway request and call internally the External Accounting request. Once the process is completed, the Accounting system posts the response through gateway infra to MDB\_QUEUE\_RESPONSE.

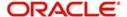

MDB\_QUEUE\_RESPONSE is configured with a redelivery Queue as jms/ ACC\_ENTRY\_RES\_BKP\_IN. This Queue internally pull the response through OBPM MDB to complete Accounting Handoff processing in OBPM.

## 2.4 Common Core Maintenance

The following common core maintenances need to performed for integration.

- Customer Maintenance
  - Create the customers in STDCIFCR.
- Account Maintenance
  - Create the Accounts (CASA / NOSTRO) in STDCRACC
- General Ledger Maintenance
  - Create the General Ledger in STDCRGLM.
- Tansaction code Maintenance
  - Create the Transaction code in STDCRTRN.
- OBPM to use OFCUB Dates
  - Maintain IS\_CUSTOM\_DATE parameter as 'Y' in cstb\_param table. By this, OBPM will use the 'Today' from sttm\_dates as the transaction booking date.
- Other Payments Maintenances
  - Refer Oracle Banking Payments Core User Manual, for the other Day 0 maintenances.

For detailed information on above mentioned screens, refer to *Oracle Banking Payments Core User Manual*.

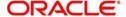

# 3. Function ID Glossary

| G        |      |
|----------|------|
| GWDETSYS | .2-1 |
| I        |      |
| IFDINPRM | .2-3 |
| L        |      |
| LBDINSTR | .2-5 |
| 0        |      |
| OLDISBGL | .2-5 |
|          |      |

| P          |      |
|------------|------|
| PIDHSTMT   | 2-2  |
| PMDACCMT2  | 2-12 |
| PMDECAMT 2 | 2-10 |
| PMDEXTNT   | 2-7  |
| PMDNWRLE   | 2-8  |
| PMDQPROF2  | 2-10 |
| PMDSORCE   | 2-6  |
| PMDSORNW   | 2-8  |
| S          |      |
| STDCRBRN   | 2-2  |
| STDECAMT   | 2-9  |

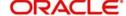